## **How to update the Firmware of AR series?**

Step 1: Get Firmware\_Update\_Tool utility

The Firmware Update utility, FW Update Tool v3.xx.exe (where x denotes the utility version) can be obtained from companion CD or our FTP site:

CD:\ar\utility\fw\_update\_tool\

ftp://ftp.icpdas.com/pub/cd/ar/utility/fw\_update\_tool/

Step 2: Adjust Init. dip switch

Set Init. Dip switch to 『BOOT』

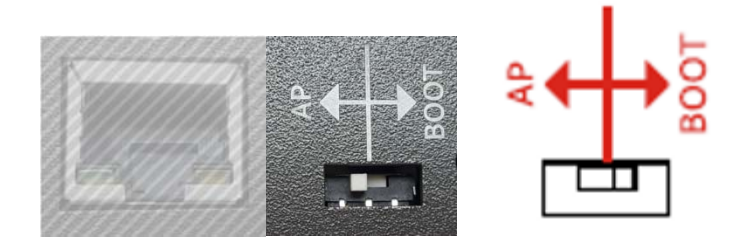

Step 3: Into Bootloader mode

Re‐power up,

and confirm that DAQ ST led and SD ST led are fast flashing.

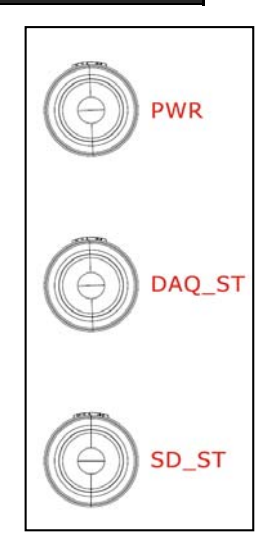

## Step 4: Start Update

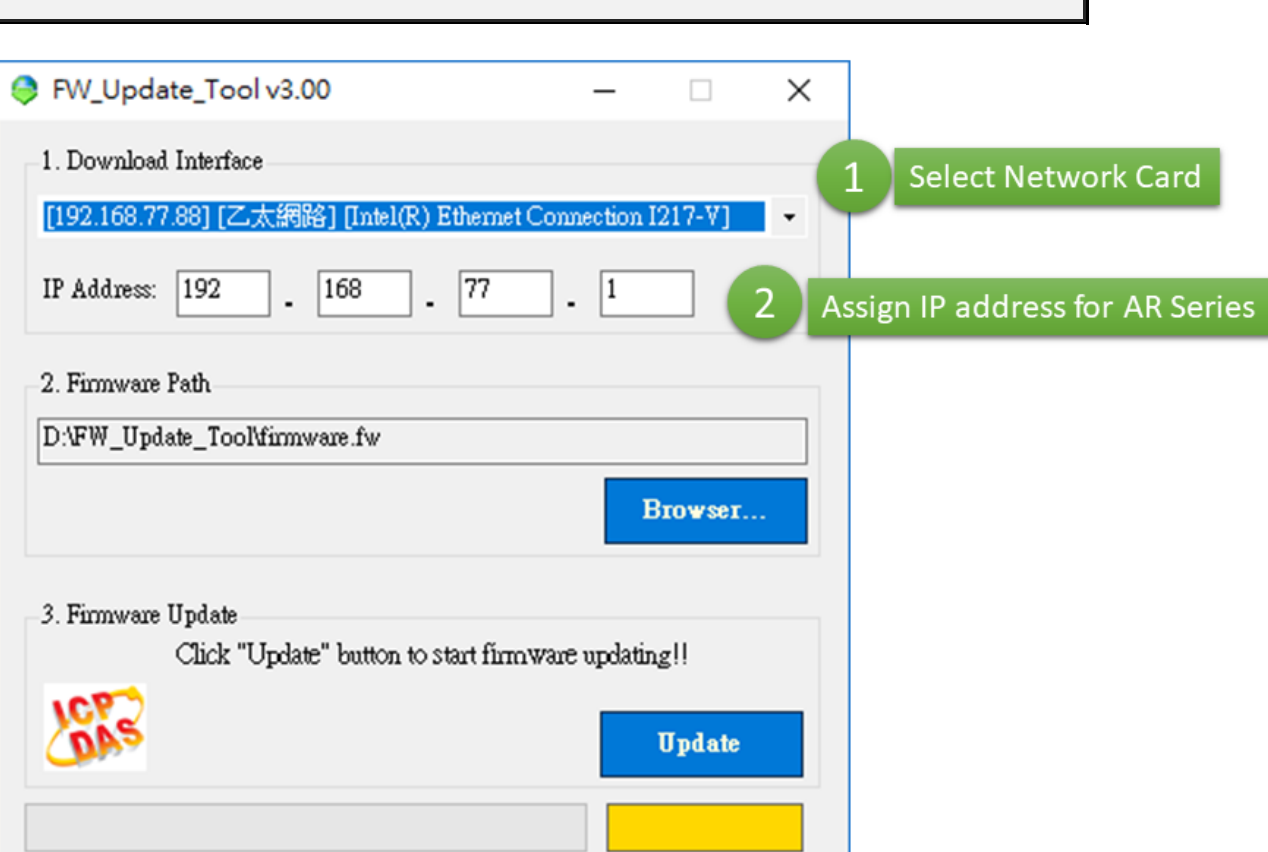

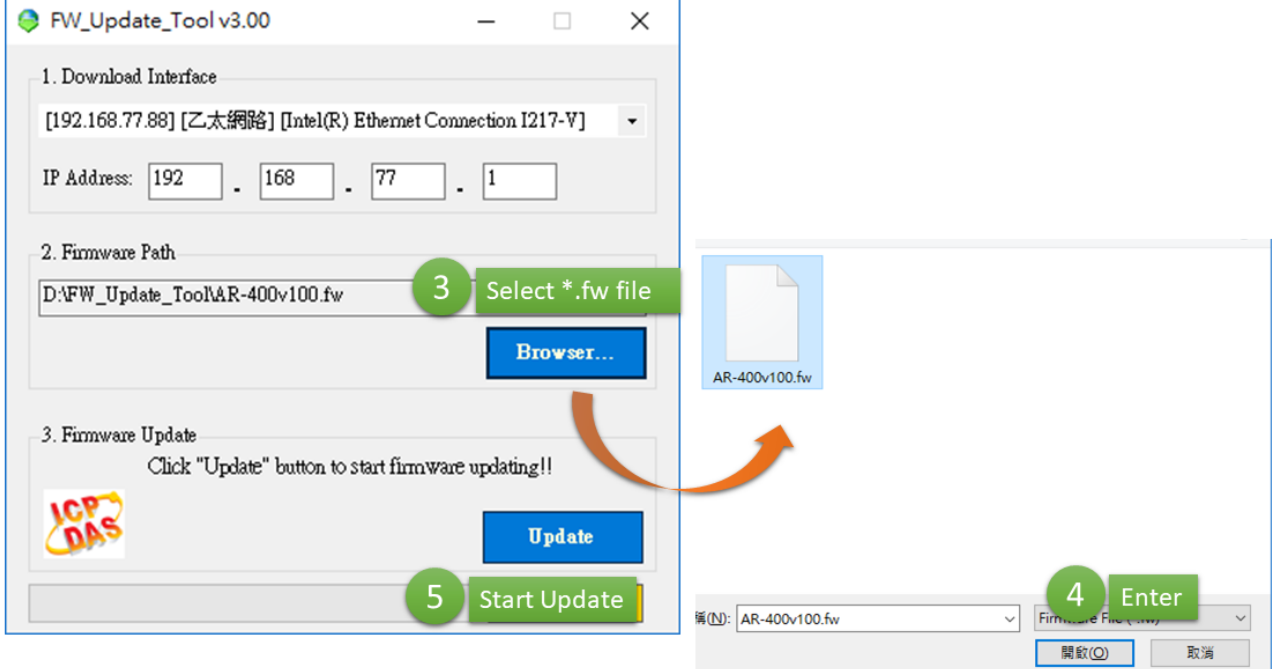

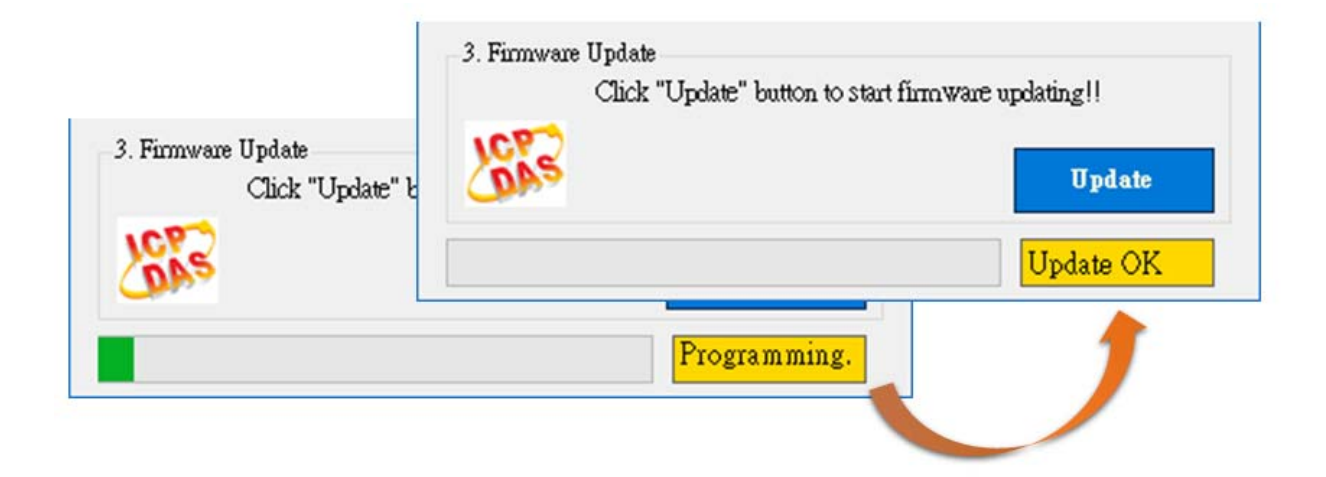